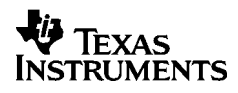

# ,**-<sup>5032</sup>**

### **Italiano**

Texas Instruments Holland B.V. Rutherfordweg 102 3542 CG Utrecht—The Netherlands  $C \in$ 

© 2000 Texas Instruments Incorporated http://www.ti.com/calc ti-cares@ti.com

### **Guida introduttiva**

#### **Installazione dell'adattatore**

- 1. Spostare l'interruttore **POWER** su **OFF**.
- 2. Collegare il cavo dell'adattatore alla presa che si trova sul retro della calcolatrice.
- 3. Collegare l'altra estremità del cavo dell'adattatore a una presa elettrica facilmente accessibile, situata vicino alla calcolatrice.
- 4. Spostare l'interruttore **POWER** su **ON**, **PRT** o **IC**.

**Attenzione:** l'uso di un adattatore CA diverso da quello TI appropriato può danneggiare la calcolatrice e invalidare la garanzia.

### **Installazione o sostituzione delle batterie**

- 1. Spostare l'interruttore **POWER** su **OFF**.
- 2. Scollegare l'adattatore CA, se collegato a una presa di corrente.
- 3. Capovolgere la calcolatrice e rimuovere il coperchio del vano batterie.
- 4. Estrarre le vecchie batterie, se necessario.
- 5. Inserire le nuove batterie seguendo il diagramma riportato all'interno del vano stesso, facendo estrema attenzione ai simboli di polarità (+ e –).
- 6. Rimettere il coperchio del vano batterie.
- 7. Spostare l'interruttore **POWER** su **ON**, **PRT** o **IC**.

Texas Instruments raccomanda di usare batterie alcaline per ottenere una durata superiore.

### **Installazione del rullo di carta**

Per evitare inceppamenti, utilizzare carta di buona qualità. Con la calcolatrice è incluso un rullo di carta di buona qualità in formato A 2¼".

- 1. Spostare l'interruttore **POWER** su **ON**.
- 2. Tagliare diritta l'estremità della carta.
- 3. Mantenendo il rullo in modo che si srotoli dal basso, inserire con sicurezza l'estremità della carta nella fessura posta sul retro della calcolatrice e premere  $\boxed{\geq}$  per alimentare la carta nel meccanismo di stampa.

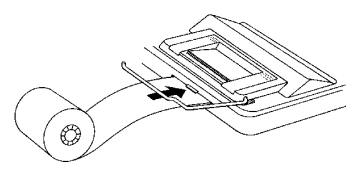

- 4. Sollevare il supporto metallico della carta per farlo passare oltre la stampante.
- 5. Posizione il rullo di carta nell'apposito supporto.

6. Per stampare, spostare l'interruttore **POWER** su **PRT** o **IC**. **Nota:** per impedire danni alla stampante (invalidando in tal modo la garanzia), spostare l'interruttore **POWER** su **ON** quando si utilizza la calcolatrice senza carta.

### **Sostituzione del rullo d'inchiostro (IR-40T)**

Gli inserimenti e i risultati negativi vengono stampati in rosso. Tutti gli altri numeri vengono stampati in nero. Se il tono della stampa comincia a smorzarsi, è possibile sostituire il rullo d'inchiostro a 2 colori (IR-40T).

- 1. Spostare l'interruttore **POWER** su **OFF**.
- 2. Rimuovere il coperchio in plastica trasparente del vano stampante (premere verso il basso e spingere indietro per far slittare e sollevare il coperchio).
- 3. Estrarre il vecchio rullo d'inchiostro sollevando la linguetta (etichettata **PULL UP**) sul lato sinistro del rullo.

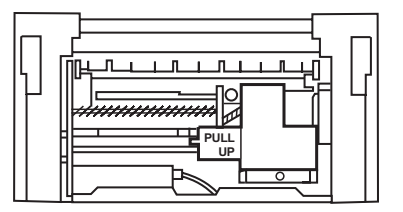

- 4. Inserire il nuovo rullo d'inchiostro e premere delicatamente verso il basso fino a bloccarlo in posizione da entrambi i lati.
- 5. Rimettere il coperchio.
- 6. Spostare l'interruttore **POWER** su **PRT** o **IC**.

**Attenzione:** non riempire né inumidire il rullo d'inchiostro perché ciò potrebbe danneggiare il meccanismo di stampa, invalidando in questo modo la garanzia.

### **Descrizione dei tasti**

- & Fa avanzare la carta.
- **ICE/C** Se premuto una volta, cancella un inserimento, un errore o una condizione di superamento della capacità della memoria. Se premuto due volte, cancella un calcolo.
- [SET] Consente di impostare un'aliquota d'imposta, scegliere un'icona di valuta o impostare il tasso di cambio di una valuta opzionale.
- ^ Converte la seconda valuta nella prima.
- **F**  $\Box$  Converte la prima valuta nella seconda.
- **D** Nei calcoli di conversione della valuta, mostra le icone di valuta una alla volta. Nei calcoli che non sono conversioni di valuta, rimuove l'ultima cifra inserita.
- $\overline{+/-}$  Cambia il segno  $(+ 0 -)$  del numero visualizzato.
- TAX+ Usa l'aliquota fiscale memorizzata per calcolare la tassa. quindi la aggiunge al numero visualizzato sul display.
- TAX- Usa l'aliquota fiscale memorizzata per calcolare la tassa, quindi la sottrae dal numero visualizzato per trovare l'importo precedente alla sua applicazione.
- $\overline{D/\#}$  Stampa un numero o una data di riferimento senza influire sui calcoli.
- $\boxed{\%}$  Interpreta il numero visualizzato come percentuale.
- $GPM$  Calcola il prezzo di vendita e l'importo di utile o perdita relativo a un articolo.
- **SUBLAN** Visualizza e stampa il totale, ma non lo cancella.
- $\sqrt{\frac{1007A[1]}{8}}$  Visualizza e stampa il totale e lo cancella. Riazzera inoltre il contatore articoli.
- 0 Visualizza e stampa il valore in memoria e cancella la memoria. Cancella inoltre **M** dal display e riazzera il contatore articoli nella memoria.
- [MS] Visualizza e stampa il totale corrente in memoria, ma non cancella la memoria.
- $\overline{M}$  Sottrae il numero visualizzato dalla memoria. Se è in corso un'operazione di moltiplicazione o divisione. ME la completa e sottrae il risultato dalla memoria.
- $M^{\pm}$  Aggiunge il valore visualizzato alla memoria. Se è in corso un'operazione di moltiplicazione o divisione,  $M \triangleq$ la completa e aggiunge il risultato alla memoria.

### **Stampa (interruttore POWER)**

- OFF La calcolatrice viene spenta.
- ON I calcoli vengono visualizzati, ma non stampati.
- PRT I calcoli vengono visualizzati e stampati.
- IC Sia la stampante che il contatore articoli sono attivi. Per azzerare il contatore articoli, premere  $\sqrt{\frac{1}{n}}$  o  $\boxed{MT}$ .

### **Arrotondamento (interruttore ROUND)**

- \$ I risultati vengono arrotondati al decimale inferiore (se DECIMAL = **2**, 2.349 viene arrotondato a 2,34).
- 5/4 I risultati vengono arrotondati al decimale superiore o inferiore, a seconda del valore e dell'impostazione decimale (se DECIMAL = **2**, 2,349 viene arrotondato a 2,35).
- # I risultati vengono arrotondati al decimale superiore (se DECIMAL = **2**, 2,349 viene arrotondato a 2,35).

### **Uso dei decimali (interruttore DECIMAL)**

Nel caso di calcoli che **non** sono conversioni di valuta:

- + Consente di inserire valori con due cifre decimali senza inserire il punto decimale (digitare 5321 per inserire 53,21).
- F Il numero dei decimali varia in base al risultato.

0,2,3,4,6 Imposta il numero dei decimali su 0, 2, 3, 4 o 6.

#### Nel caso di conversioni di valuta:

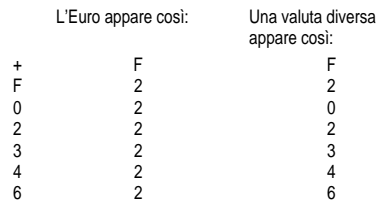

**Nota:** accertarsi che gli interruttori si trovino sulle impostazioni corrette prima di svolgere i calcoli di esempio.

### **Tassi di cambio e valute**

Le valute dei paesi membri dell'Unione monetaria e i relativi tassi di cambio sono memorizzati in un elenco nella calcolatrice. Nella calcolatrice possono essere memorizzati fino a quattro ulteriori tassi di cambio valuta (CC1, CC2, CC3 e CC4).

## E BEF DEM ESP FRF IEP ITL WF NLG ATS PTE FIM CCI CC2 CC3 CC4 RATE Ë

Come mostrato in precedenza, il display della calcolatrice contiene le icone dell'€ e delle valute dell'Unione monetaria. Ad esempio,  $BFF = \text{franco}$  belga,  $DFM = \text{macro}$  tedesco, ecc.

La seguente tabella mostra le singole valute, con i relativi numero di elenco, icona e tasso di cambio rispetto all'Euro.

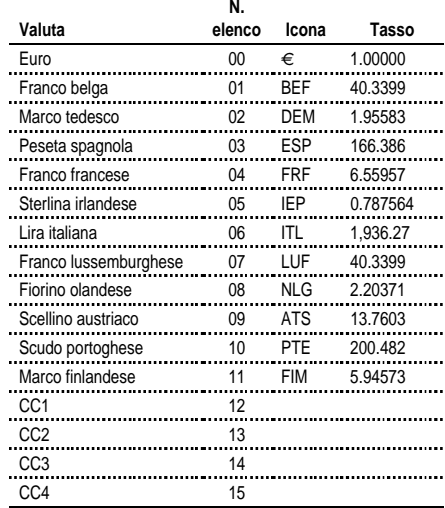

### **Conversione delle valute**

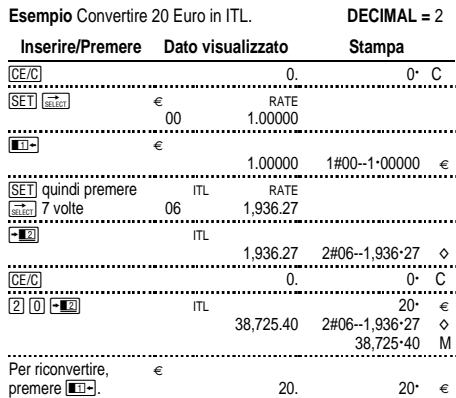

I numeri che appaiono sulla stampa sono spiegati di seguito:

 $1\#00 - 1:00000 \in$  $2#06 - 1936.24$   $\circ$ 

I primi numeri (1 e 2) indicano le due valute selezionate per la conversione.

I tre caratteri successivi (#00 e #06) indicano il numero di ciascun elenco di valuta nell'elenco delle valute della calcolatrice. L'Euro ha il numero "00", la Lira ha il numero "06".

La colonna successiva mostra il tasso di cambio della valuta.

L'ultima colonna mostra il simbolo "€" per l'Euro e il simbolo "o" per altre valute.

### **Esempio** Convertire 45 ATS in DEM. **DECIMAL =** 0

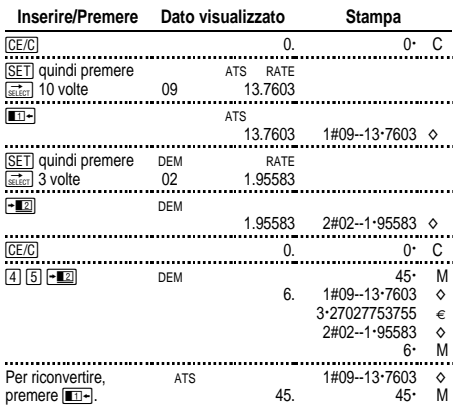

### **Impostazione di un tasso di cambio di valuta opzionale**

Usare CC1, CC2, CC3 e CC4 per impostare i tassi di cambio delle valute non appartenenti all'Unione monetaria.

1.Impostare un tasso di cambio per il dollaro USA come CC1.1 Euro =  $$0.87$ 

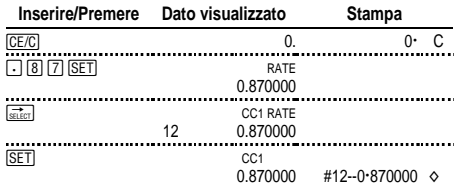

#### **Nota:** se si imposta un tasso negativo, la calcolatrice visualizza un errore (E). Premere **[CE/C]** per cancellare l'errore.

### 2. Selezionare Euro e CC1 come le due valute:

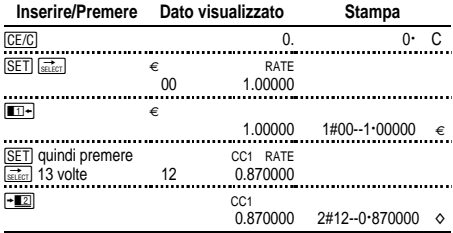

#### 3. Convertire 100 dollari USA in Euro.

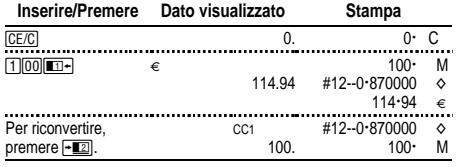

### **Richiamo e stampa dei tassi di conversione**

È possibile stampare automaticamente i tassi delle due valute selezionate per la conversione. POWER = **PRT**

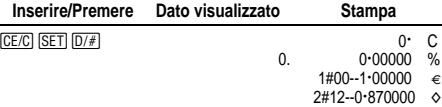

**Nota:** l'aliquota d'imposta viene stampata per prima con accanto il simbolo %.

È possibile stampare il tasso di conversione di una delle valute selezionate per la conversione.

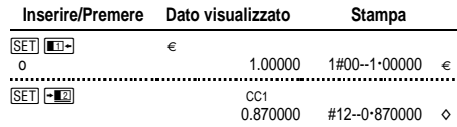

È possibile visualizzare e stampare il tasso di cambio di qualsiasi valuta dell'Unione monetaria; ad esempio il franco francese.

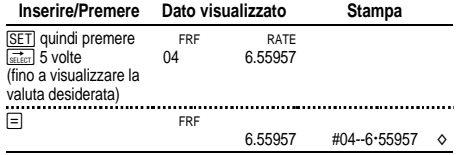

Inoltre, è possibile stampare l'intera Tabella delle valute.

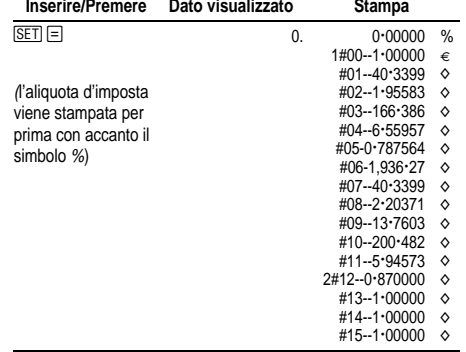

### **Esecuzione dei calcoli di base**

**Addizione e sottrazione** 12,41 – 3,95 + 5,40 = 13,86 POWER = **IC**, ROUND = **5/4,** DECIMAL = **+**

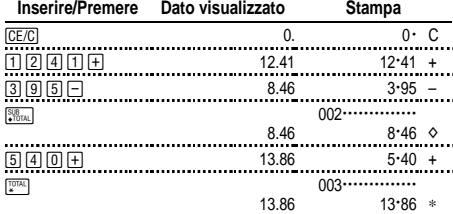

#### **Moltiplicazione e divisione**  $11,32 \times (-6) \div 2 = -33,96$ POWER = **PRT**, ROUND = **5/4,** DECIMAL = **F**

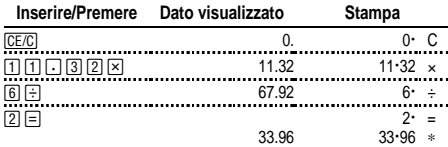

### **Elevamento a potenza 2,52 = 6,25**

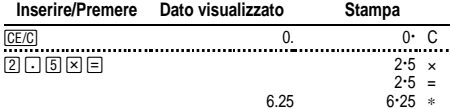

### **Reciproci 1/25 = 0,04**

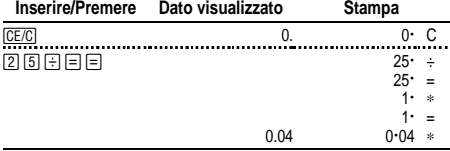

### **Calcolo delle percentuali**

POWER = **PRT**, ROUND = **5/4,** DECIMAL = **2**

#### **Percentuale 49 x 15%**

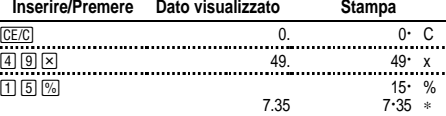

### **Incremento \$1,450 + 15%**

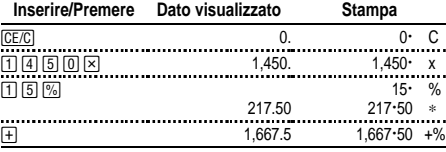

#### **Sconto \$69,95 - 10%**

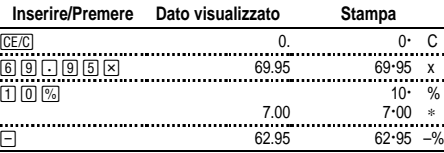

#### **Rapporto percentuale 29,5 che percentuale è di 25?**

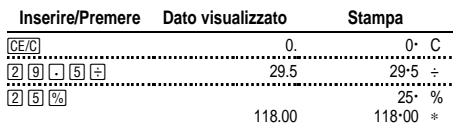

### **Uso delle costanti**

POWER = **PRT**, ROUND = **5/4,** DECIMAL = **F**

**Moltiplicazione per una costante**  $5 \times 3 = 15$   $5 \times 4 = 20$ Il primo numero in un problema di moltiplicazione è il moltiplicatore costante.

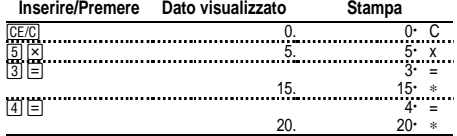

Divisione per una costante  $66 \div 3 = 22$   $90 \div 3 = 30$ Il secondo numero in un problema di divisione è il divisore costante.

 $\sim$  $\mathbb{R}^n$  and

 $\overline{a}$ 

 $\mathcal{L}^{\text{max}}$ 

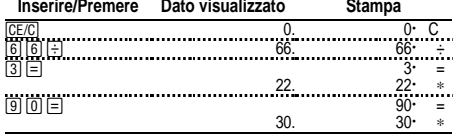

### **Uso della memoria**

POWER = **PRT**, ROUND = **5/4,** DECIMAL = **2** Si dispone di \$100. È possibile acquistare 3 articoli a \$10,50, 7 articoli a \$7,25 e 5 articoli a \$4,95?

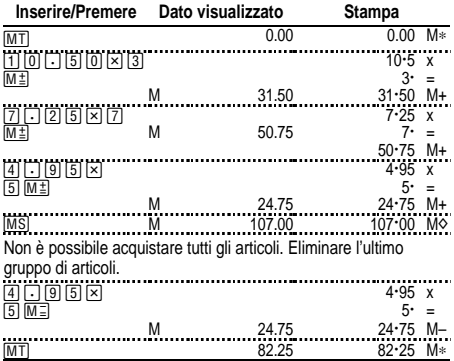

### **Calcolo di un margine lordo di utile**

POWER = **PRT**, ROUND = **5/4,** DECIMAL = **2**

#### **Calcolo di un prezzo in base al MLU**

Un articolo costa 65,00. Si desidera avere un profitto del 40%. Calcolare il prezzo di vendita.

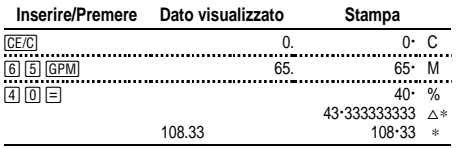

Il profitto (arrotondato) è \$43,33. Il prezzo di vendita è \$108,33.

### **Calcolo di un prezzo in base a una perdita**

Un articolo costa 35,000. È necessario venderlo, ma la perdita consentita è solo de 33,3%. Calcolare il prezzo di vendita.

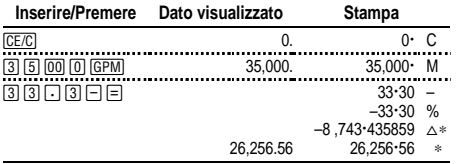

La perdita (arrotondata) è \$8,743,44. Il prezzo di vendita è \$26,256,56.

### **Calcolo dell'aliquota d'imposta**

POWER = **PRT**, ROUND = **5/4**, DECIMAL = **2**

#### **Memorizzazione di un'aliquota d'imposta**

Aliquota d'imposta = 8,25%.

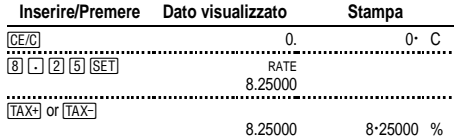

**Nota:** l'aliquota d'imposta inserita rimane memorizzata anche quando la calcolatrice viene spenta, ma non quando viene scollegata la spina.

#### **Calcolo dell'imposta sulla vendita**

Calcolare l'importo totale della fattura per un cliente che ordina articoli che costano \$189, \$47 e \$75. L'aliquota è del 6%.

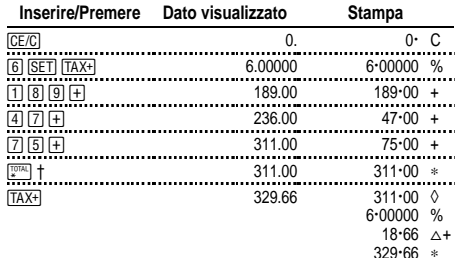

† Premere \prima di calcolare l'imposta su un totale.

\$18,66 è l'imposta su \$311,00 e \$329,66 è il totale inclusa l'imposta.

### **Combinazione di articoli tassati e non tassati**

Qual è il totale di un articolo da \$342 tassato e di un articolo da \$196 non tassato? (Usare l'aliquota correntemente memorizzata.)

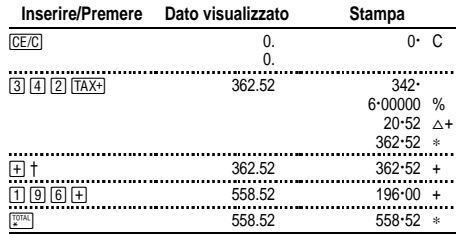

† Dopo aver calcolato l'importo tassato, premere  $\overline{+}$  per aggiungerlo al calcolo corrente.

#### **Sottrazione dell'imposta**

A tutt'oggi, l'azienda ha accumulato ricevute per \$1,069,51. L'aliquota d'imposta sulle vendite è 8,25%. A quanto ammontano le vendite totali?

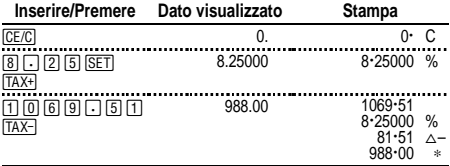

\$81,51 è l'imposta sulle vendite totali di \$988,00.

### **Visualizzazione dell'aliquota d'imposta correntemente impostata**

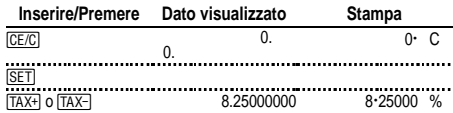

### **Cancellazione degli errori e delle condizioni di superamento della capacità della memoria (overflow)**

#### **Correzione degli errori di inserimento**

Se non è stato premuto un tasto operazione:

- Per cancellare un inserimento errato, premere  $\overline{C}E/\overline{C}$ .
- Per cancellare l'ultima cifra, premere  $\frac{1}{\sin(\pi x)}$ .

Se è stato premuto un tasto operazione:

• Per cancellare un inserimento errato, premere il tasto operazione opposto. Questa opzione si applica solo ai calcoli  $\overline{\text{con}}$   $\overline{\text{H}}$ ,  $\overline{\text{H}}$ ,  $\overline{\text{H}}$ ,  $\overline{\text{H}}$ ,  $\overline{\text{H}}$ ,  $\overline{\text{H}}$ ,  $\overline{\text{H}}$ ,  $\overline{\text{H}}$ 

#### **Condizioni e indicatori di errore e di superamento della capacità della memoria**

Se si cerca di dividere per zero o di calcolare un prezzo di vendita utilizzando un margine del 100%, si verifica un errore.

Un superamento della capacità della memoria si verifica quando viene calcolato un risultato con troppe cifre, che non possono essere visualizzate o stampate dalla calcolatrice.

Per cancellare un errore o un superamento della capacità della memoria, premere  $\overline{C}$ . Il contenuto della memoria non viene cancellato, a meno che l'errore o il superamento della capacità della memoria non si sia verificato in un calcolo da memoria.

### **Italiano**

#### **Importante**

Texas Instruments non rilascia alcuna garanzia, esplicita o implicita, ivi comprese ma non solo, le garanzie implicite di commerciabilità e idoneità per un particolare scopo, relativamente a qualsiasi programma o documentazione scritta allegata. Ne consegue che tali materiali sono residisponibili "così come sono".

In nessun caso Texas Instruments potrà essere ritenuta responsabile dei danni speciali, collaterali, incidenti o conseguenti connessi o derivanti dall'acquisto o dall'utilizzo dei suddetti materiali. La responsabilità di Texas Instruments è in ogni caso limitata, a prescindere dalla forma di azione intrapresa, all'importo effettivamente pagato per l'acquisto del prodotto. Inoltre, Texas Instruments non potrà essere ritenuta responsabile di qualsivoglia reclamo riguardante l'utilizzo di tali materiali da parte di altri.

### **Assistenza e garanzia**

Per informazioni sui prodotti, sulla garanzia e sull'assistenza TI, vedere la dichiarazione di garanzia acclusa, rivolgersi alla TI via e-mail, oppure visitare il nostro sito World Wide Web. ti-cares@ti.com http://www.ti.com/calc